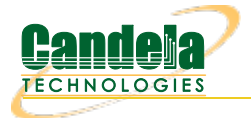

+1 (360) [380-1618](tel:+13603801618) [PST, GMT -8] Network Testing and Emulation Solutions

## [sales@candelatech.com](mailto:sales@candelatech.com) [support@candelatech.com](mailto:support@candelatech.com)

## **LANforge Server Installation**

**Contents**

# **Overview**

Candela Technologies delivers LANforge systems fully installed and configured on ourvalidated hardware platforms. If you have a [understanding](http://www.candelatech.com/lf_systems.php) of the Linux operating system, you should be able to install and configure a functional LANforge system on the hardware of your choice. LANforge also can be installed on Windows, Apple<sub>(Intel)</sub>, and has client apps on Android and iOS. LANforge works best on Linux!

**Legal use of the LANforge system is based upon licensed data-generating ports and/or machines. You must own <sup>a</sup> license for every port or machine configured to generate traffic.**

# **Upgrade with Internet Access**

<span id="page-0-1"></span>If you are upgrading to LANforge 5.4.8 or higher, and are using Fedora 19 to 39, we suggest the **upgrade.bash** options.

The 1f kinstall.pl script will take a base install and add the appropriate packages, install or upgrade LANforge server, GUI, kernel and supporting files and tweak the OS to run best with LANforge.

## **Configure Web Proxy**

If your systems do not have direct Internet access and need to configure a proxy, please use the /home/lanforge/scripts/config\_proxy.bash script.

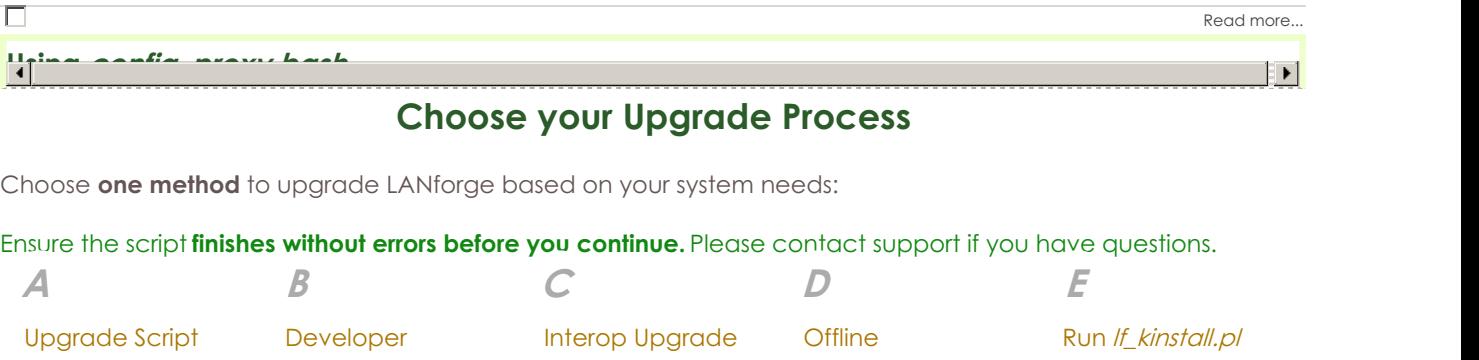

You have a LANforge You want s system that can reach the Internet.

upgrade script You want specific features applied, and can reach the Internet.

#### Your systems are in an interop cluster. bundle Upgrade an isolated system by bringing updates to it.

The configuration sub-set a new sub-set of  $\frac{1}{2}$  variables  $\frac{1}{2}$  variables set.  $\frac{1}{2}$ For old systems that need an updated lf\_kinstall.pl feature.

by hand

# <span id="page-0-0"></span>**Manually Configuring Proxy Settings A: Upgrading with /root/upgrade.bash:**

1. If you don't have /root/upgrade.bash, you can download it:

1. Close the LANforge GUI application.

<span id="page-1-0"></span>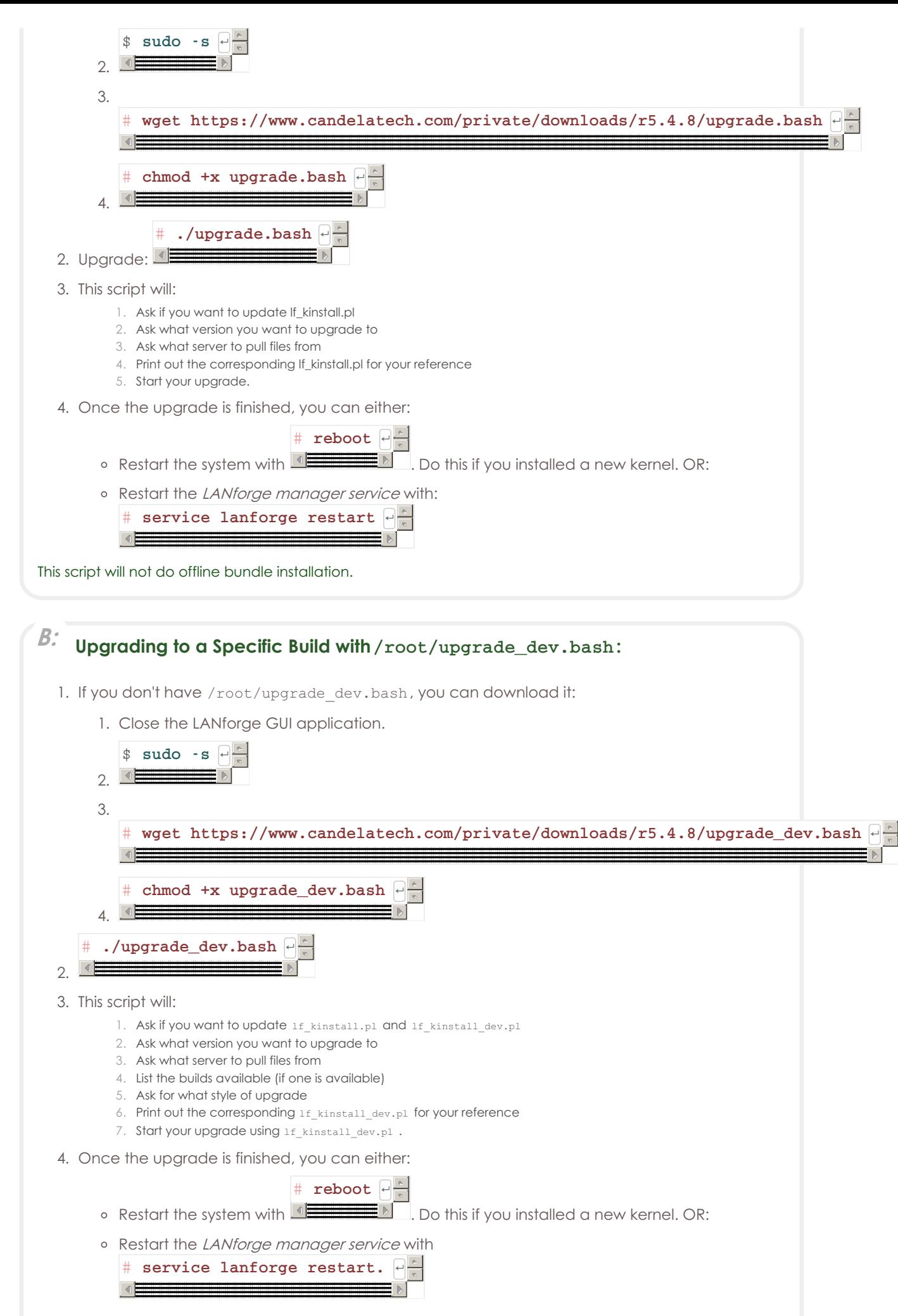

## <span id="page-2-0"></span>**C: Interop Upgrade**

Your systems are clustered and you want to upgrade LANforge on the manager.

- 1. Your system has Internet access
- 2. Upgrade the manager first (See instructions for upgrade.bash or upgrade\_dev.bash.)
- 3. Create a local package mirror on your manager device. This downloads the necessary packages that other PC-based LANforge resources need to do upgrades. (Upgrades to iPhone and Android apps need updating via the Interop Batch Modify menu.)

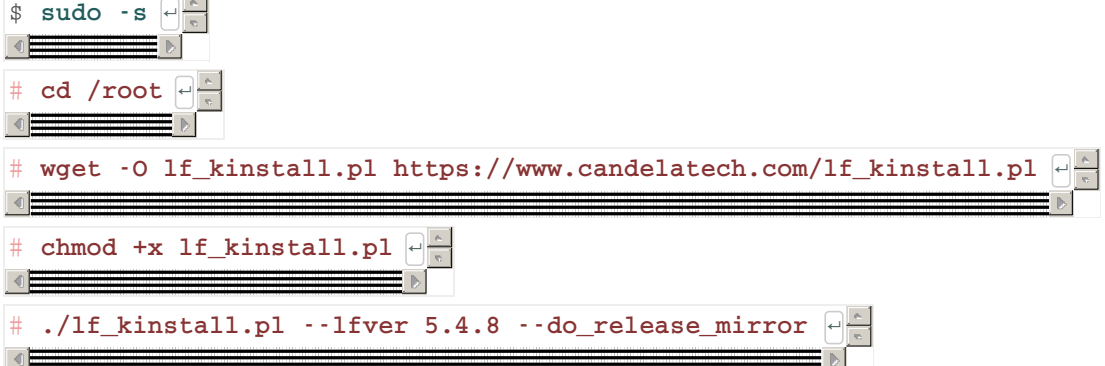

This last command will update your Linux LANforge Apache configuration and allow the files in /home/lanforge/public\_html to be served from it. Those web shares will be be visible as **/downloads** and **/private/downloads/5.4.8**

- 4. Upgrade the resources in the cluster:
	- 1. Open the GUI
	- 2. Select the Resource Mgr tab
	- 3. Select the computer resources you wish to upgrade (Android and iOS devices will not be upgraded)
	- 4. In the Download From box, enter your management IP (check Port Mgrtab, device **eth0**).
	- 5. Click **Upgrade**

# <span id="page-2-1"></span>**D: Offline Upgrade Using Bundle**

A bundle is a single tar archive that contains all the downloaded elements of a typicall**upgrade of an existing installation**. This reduces effort to copy items to an offline or isolated instance of LANforge.

#### **You can use the offline-bundle when:**

- Your LANforge machine is 64-bit
- Your LANforge machine is Fedora 21 or more recent
- Your LANforge machine already as LANforge installed

#### **You should avoid the install-bundle when:**

- You have reinstalled your OS (please be online and use 1f kinstall.pl --do all ct)
- Your machine is 32-bit (Please ask for a quote for machine upgrade)
- Your machine has not completed the 1f kinstall.pl --do all ct step

If you have a LANforge machine you purchased from us and it still runs LANforge, you can use the

offline-bundle.

#### **Steps for using the offline-bundle:**

1. Determine what OS you are using: cat /etc/os-release Probably you have Fedora 24, 27, 30, 34 or Fedora 36. The matching bundles would have F24, F27, F30, F34 or F30 in their name for these releases.

If you have some other OS release that does not have a bundle packaged for it, contact support.

- 2. Bundles can be found by looking in the release directory, for instance: [https://www.candelatech.com/private/downloads/r5.4.8](http://www.candelatech.com/private/downloads/r5.4.8/)
- 3. Copy the the install bundle for your OS version to /home/lanforge/Downloads/ on the LANforge machine.
- 4. Copy the [https://www.candelatech.com/lf\\_kinstall.txt](http://www.candelatech.com/lf_kinstall.txt) file to /home/lanforge/Downloads/lf\_kinstall.pl.
- 5. Log in as root and change to the install directory: cd /home/lanforge/Downloads/
- 6. Make sure the new If\_kinstall.pl is executable: chmod a+x lf kinstall.pl
- 7. Use the following command to unpack and install:

./lf\_kinstall.pl --use\_install\_bundle /home/lanforge/Downloads/[install-bundle]

Please use the **full path** to the bundle.

8. Reboot system with command: reboot

<span id="page-3-0"></span>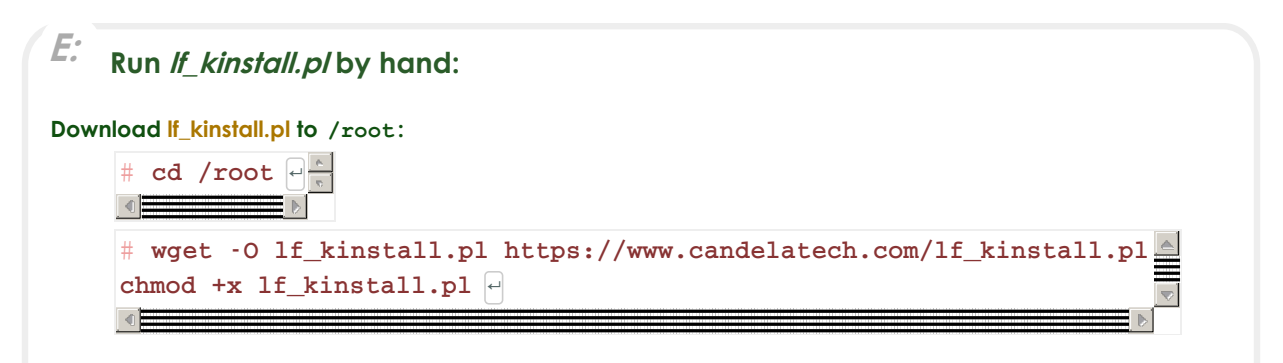

#### **Running the lf\_kinstall.pl Script**

This script can do offline bundle installation.

For normal upgrades, just use /root/upgrade.bash (if it is available). For [specific](http://www.candelatech.com/cookbook.php?vol=misc&book=Server+Install+Script+lf_kinstall.pl) kinstall actions you want to accomplish, please use the If kinstall.pl script you downloaded in /root:

```
# cd /root \frac{a}{b}\left| \cdot \right|# ./lf_kinstall --lfver 5.4.8 -- some_action ↵
\overline{\phantom{a}}For a full installation of release 5.4.8, you can use this command:
 ./lf_kinstall.pl --do_all_ct --lfver 5.4.8
For releases 5.4.1 and earlier and/or different kernel versions, change the version numbers as needed by using the latest
information from the release download page.
```
**Example:** install with kernel 6.9.11+ with most options enabled:

```
./lf_kinstall.pl --do_all_ct --kver 6.9.11+ --lfver
5.4.8
```
Ensure the script **finishes without errors before you continue.** Please contact support if you have

questions.

To see all [available](http://www.candelatech.com/cookbook.php?vol=misc&book=Server+Install+Script+lf_kinstall.pl) options use the following command:

 $\frac{1}{\sqrt{1}}$  ./lf\_kinstall.pl  $\cdot$ -help  $\theta$ 

For 19 and higher systems (gnome-3 based systems), the script will tweak the desktop settings if you are logged into the graphical desktop. If you are not logged in currently, just run the tweak commands next time you do log in (as user lanforge): /usr/local/bin/ctgnome.bash

## **Reboot the machine**

After a fresh (first time) installation, or any time you upgrade the Linux kernel, reboot the LANforge machine.

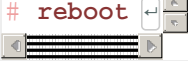

The machine will reboot to a black screen with a white login prompt.

Contact [Support](mailto:support@candelatech.com) if you have any questions or notice problems with the install script.

# **Installation Options**

**i** You need Internet access to install LANforge for the first time.

## **Installation Preparation:**

 $^{\text{i}}$  If you are installing LANforge on a pre-installed Linux system, your partition layout will have already been decided.

**You can only install an [Interop](#page-5-0) system in this case.**

The partions might be BTRFS or one large**/ (root)** filesystem, and a LANforge kernel is no longer an option.

Fedora MATE 39 is currently the suggested OS. **Please use this [Fedora](https://archives.fedoraproject.org/pub/archive/fedora/linux/releases/36/Spins/x86_64/iso/Fedora-MATE_Compiz-Live-x86_64-36-1.5.iso) MATE Spin ISO to install Fedora.** It is has the most preinstalled packages.

During installation, format the system in ONE of these ways:

# **A**

## **UEFI**

Most modern computers default to UEFI. Some newer networking hardware might only be compatible with UEFI boot modes. UEFI can use GPT partitions.

#### **BIOS**

**B**

Many servers and embedded systems are configured as BIOS Compatibility Mode, which disables many UEFI features. Compatibility mode ensures that the Kernel signing and Trusted Platform Security are disabled, and uses only MBR partions.

## **A:**

## **UEFI Partitions**

- 128 MB /boot/efi EFI partition
- 2 GB /boot partition (format ext4)
- 50 GB / partition (format ext4)
- 10+ GB /home partition (format ext4)

## **B:**

## **BIOS Partitions**

- 2 GB /boot partition (format ext4)
- 50 GB / partition (format ext4)
- 10+ GB /home partition (format ext4)

## **Check network access**

- 1. Log into LANforge machine as the root user, and open a terminal window.
- 2. Make sure you can reach www.candelatech.com: # ping www.candelatech.com

.

If you are unable to reach www.candelatech.com, then possibly your machine:

- Did not get a DHCP address.
- Does not have the correct nameserver set.
- Lacks an Internet connection.

Please contact support.

## **Have Perl Installed**

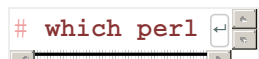

1. Check that you have **perl** installed: If perl does not exist, you can install it:

On Fedora: yum install perl On Ubuntu: apt-get install perl

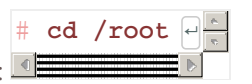

2. Go to root's home directory:  $\blacksquare$ For *CentOS 6*, see CentOS 6 [Instructions](#page-6-0).

For Ubuntu, see Ubuntu [Instructions](#page-7-0).

## **Choose one installation method:**

**B**

**A**

## **Interop Linux System**

## **Full Kernel Linux System**

Able to run Layer 3-7 traffic without a special kernel or WiFi drivers.

Boots a custom LANforge kernel and comes with special WANlink modules and radio firmware.

#### <span id="page-5-0"></span>**A: Interop Linux System:**

An Interop LANforge system is can be any version of Linux and is recommended for machines that do not need a special kernel, WAN emulation, packet generation, or special radio firmware features. **Choose Interop if you are unsure.**

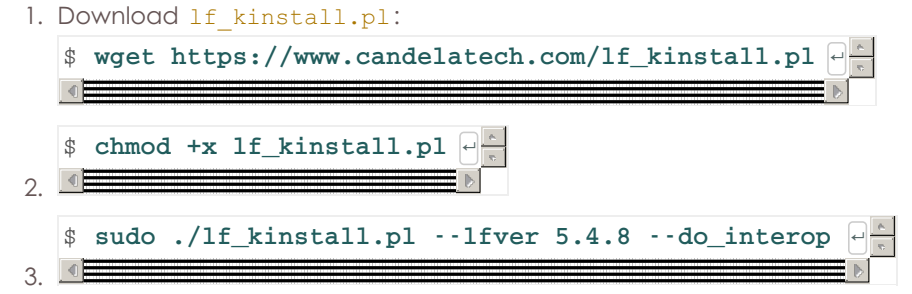

This option will transform your Linux system into the kind of LANforge system that resembles the systems we would ship you, including specialized kernel, radio firmware, and WAN emulation modules. This system must be **formatted correctly** beforehand.

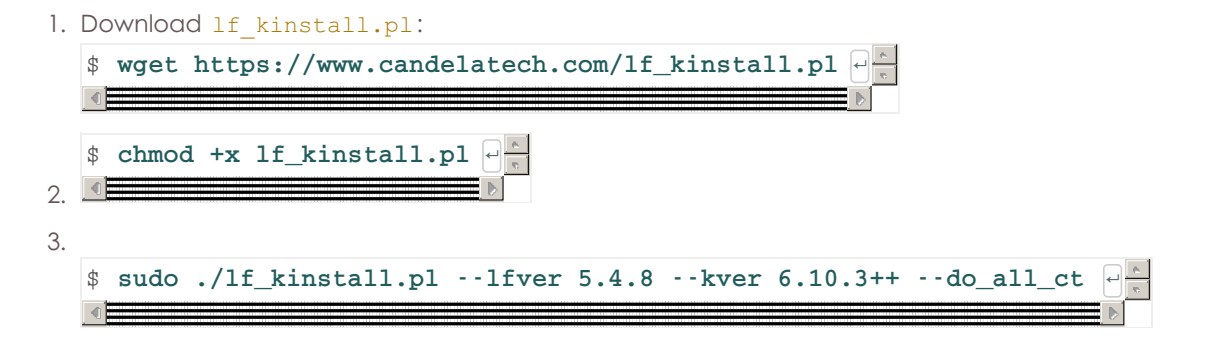

# **Detailed Install Instructions Offline Install**

**i** *A*<sub>The</sub> **1f\_kinstall.pl** script will stop with errors when installing the first time without Internet access.

**Do not attempt to install LANforge on a fresh system without Internet access.**

## **Historical Offline Upgrade**

**Offline upgrade** means the LANforge system lacks access to the Internet. **We encourage you use modern LANforge Bundles for offline installation.** These instructions are a more detailed method of using [lf\\_kinstall.pl,](#page-2-1) specifically how to download LANforge software for old releases.

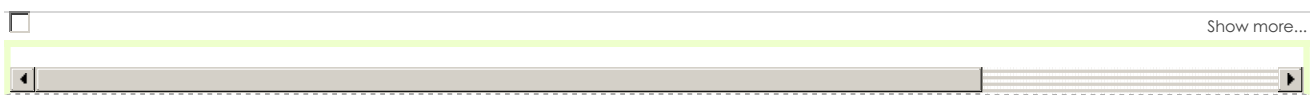

## **Most Recent Fedora Releases**

If you get the latest version of Fedora, it will often be more recent than our validated Fedora target. If you are installing LANforge on the *latest* version of Fedora, you will probably discover that our packages are labeled one release behind the most recent Fedora release. Below is an example of doing an offline installation on Fedora 45:

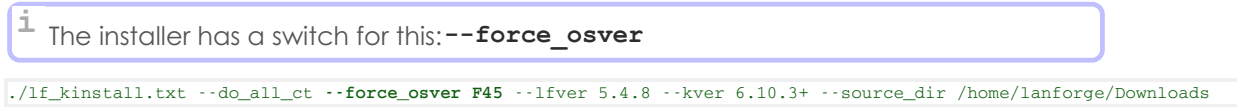

LANforge Server and GUI software is tested on recent Fedora versions, but it is not always possible to keep up with the *latest* version. In some cases, versions of Fedora have been inappropriate and *those releases get*  $\partial$ skipped.

## **CentOS 6** Installation

Show more.

## **Installing LANforge OpenWRT**  $\mathbf{C}$  , as of this writing installation installation and minimal package set and might require preparation  $\mathbf{C}$

have images for the Netgear r7800 platform (dual 4x4 MU-MIMO radios). These platforms may be useful for # https://www.candelatech.com/private/downloads/r5.4.8/ct4.20.17+.x64.tar.gz  $\sim$ testing with many lower-speed appliances to act like a full room of users, for instance.<br>— With LANforge 5.3.8 and higher releases, LANforge has beta support for running on OpenWRT. So far, we only

<span id="page-6-0"></span>г

## For a new install, download the **openwrt-ipq806x-netgear\_r7800-squashfs-factory.img** image from our

Г

## **Upgrading LANforge OpenWRT**

See more.

See more.

#### machine should have a network port on the 192.168.1.X subnet, with IP address other than 192.168.1.1. Connect **Hardware Requirements** with the Netgear with the Hardware pin pressed. The power LED should be a shock pin present pin present pin present present present pin present pin present present present present present present pr Download the **openwrt-ipq806x-netgear\_r7800-squashfs-sysupgrade.bin** image from our downloads page. Use scp to copy this file to the temp directory on the r7800, for instance:

network management and one for data-generation. The LANforge-ICE Network Emulator works best using a minimum of three Ethernet ports. Your unit's performance will be directly related to the CPU and memory as well as the quality of the ethernet hardware and PCIe bus. Candela Technologies suggests a minimum of 4GB RAM and a 1.2Ghz processor. The LANforge-FIRE Network Traffic Generator configuration typically requires at least two Ethernet ports: one for<br>

# **Software Requirements**

ANforge is best supported by Fedora Linux. For interop-style set<mark>u</mark> LANforge is best supported by Fedora Linux. For interop-style setups, we have packages for:<br>.

- $\bullet$  Windows 10+
- Connect with ssh to the r7800 as the root user (there is no password by default). To complete the install, run  $\cdot$  *the commands*: • Mac OS X
	- Android
- $\bullet$  IOS  $\bullet$  iOS

Г

Versions of Linux that lack *brctl* are not compatible as full LANforge resources. This means such systems would perform only as interop resources, not use a full LANforge kernel, and might have limitations on creating network interfaces.

- Red Hat 8, CentOS 8, CentOS Stream 8
- Red Hat 9, [CentO](mailto:support@candelatech.com)S Stream 9

## **Manually Installing a LANforge Linux Kernel**

In offline environments this is occasionally necessary. Normally we suggest using the command ./lf kinstall.pl --lfver VER --kver KVER --do kern command.

1. Download an appropriate pre-built kernel from the [downloads](https://www.candelatech.com/downloads.php) page.

## 2. Using Filezilla or scp to copy the file to the LANforge server, to /home/lanforge/Downloads **Manually Installing LANforge Server on Linux**

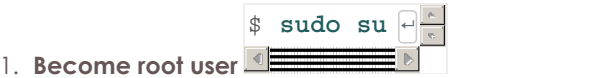

# mkinitrd -k ct2.6.31.6.img -i initrd-ct2.6.31.6.img

# **tar -xvzf /home/lanforge/ct2.6.31.6.p4s.tar.gz** ↵ Other commands work well: sudo -s, su - root

<span id="page-7-0"></span>2. **On Ubuntu, Redhat, CentOS**

 $#$  ./lf\_kinstall.pl ·-do\_interop ·-lfver 5.4.8 <del>└</del>

Please use

. That command will:

- 1. Create the *lanforge* account
- 2. Install required libraries
- 3. Install package dependencies.
- Please use the lf\_kinstall.pl script to do this. 4. Configure the desktop to use MATE.
- # **./lf\_kinstall.pl --do\_grub --kver 2.6.31+** ↵ 5. Install xrdp and vnc servers.
- **Please do not edit the /boot/grub2/grub.conf files manually.** 6. Install LANforge GUI

#### If you need to change boot settings, please edit /etc/default/grub. If you do edit that, 3. **Other Linux Systems**

Follow these instructions if you have a Linux system installed and you want to run LANforge Server on it,  $well$ . If this doesn't work well, you might need to reinstall your OS to get it back to its former state. We # **grub2-mkconfig -o /boot/grub2/grub.cfg** ↵ but do not want to run lf\_kinstall.pl to install all the required dependencies. **This is unlikely to work** suggest you:

- 1. Maintain current Candelatech support so we can help you.
- 2. Backup your machine using a disk-image program like Ghost.

#### **Manual Steps**

1. **Create LANforge Accounts**

You should create a lanforge user and install the LANforge software in that user's home directory. Use your preferred method, or use mine:

# adduser lanforge # passwd lanforge

#### 2. **Install LANforge Server**

Copy the LANforgeServer-X.X.X\_Linux-XX.tar.gz file to some temporary directory and un-tar it with a command like: # tar -xvzf LANforgeServer-\*\_Linux-x86.tar.gz That command should create a LANforgeServer-X.X.X directory, in which the distribution exists. Change to that directory as root, and you will find an install.bash file. Run this script:

# ./install.bash

## **Configure LANforge Server using lfconfig**

<span id="page-8-0"></span>Use the /home/lanforge/lfconfig script to configure LANforge realm settings.

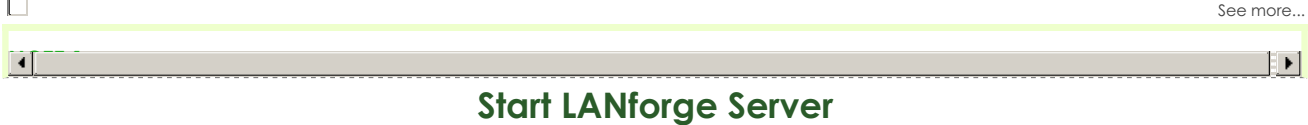

To start the LANforge server, **choose one** of the these methods as root:

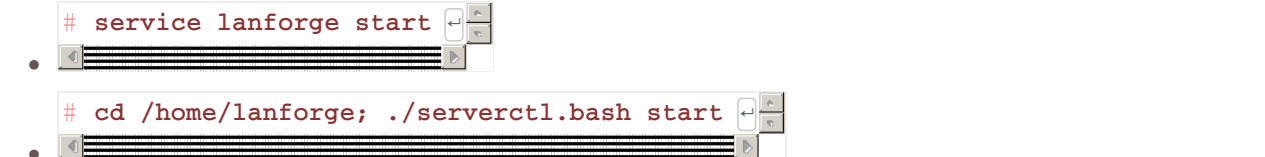

#### Make sure that each resource machine has a unique identifier. This identifier is specified as 'resource', and **Installing LANforge Server on MacOS X**

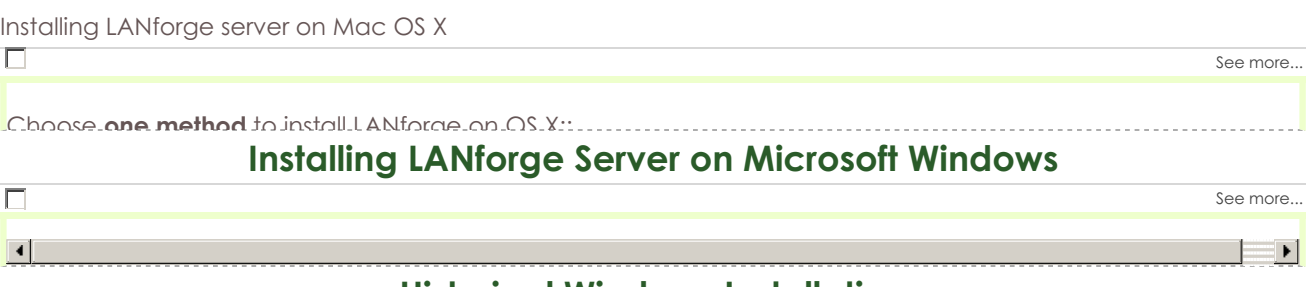

#### we Installation 1. NOTE: Sometimes, the install commands seem to just hang waiting for input. If you see no activity for a **Historical Windows Installation**

Many LANtorge many *Entricrige frame generation and notwork* embiation realisted are available entimeted<br>operating systems. This section has details pertinent to the old install process on Windows. .<br>Many LANforge traffic generation and network emulation features are available on Microsoft Windows  $2.6$  Open administrator powershell, change to a user-directory if needed, and run communistes below to a user-directory if  $2.6$ 

It is an interactive script that allows you to set certain configuration options and then generate the start/stop  $\mathcal{S}$ 

See supported features for more detail.. LANforge on Linux is still the most precise, featureful, and highest performing with the showless the showless the showless common common configurations, you will not need to change any of the 1. Download setup script setup scripts set up to the setup scripts set up to the setup scripts setup scripts s<br>2. Download setup scripts setup scripts setup scripts setup scripts setup scripts setup scripts setup scripts option. Please contact Candela Technologies or your sales representative if you have questions about whether a

# **Installing LANforge Interop App on Android Devices**

See more...

The LANforge Interop App running on an Android device gives ability to control the WiFi settings on most Android devices, generate TCP and UDP traffic, as well as do specialized traffic tests like using the Android web browser to download files and play movies. resource 1: ethanological ethnic ethnic ethnic ethnic ethnic ethnic ethnic ethnic ethnic ethnic ethnic ethnic

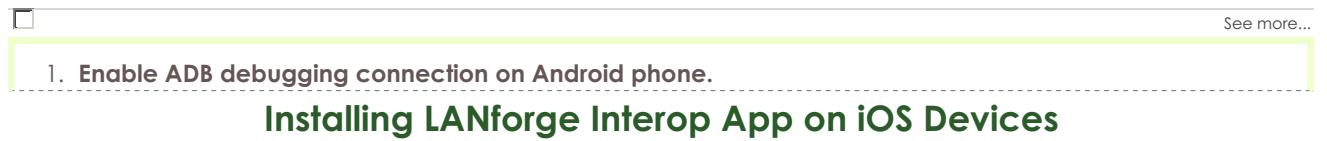

The LANforge Interop App running on an iOS devid **JDP** traffic, and do some types of Layer 4 The LANforge Interop App running on an iOS device gives ability to control the WiFi settings, generate TCP and UDP traffic, and do some types of Layer 4-7 generation. This functionality is offered for the iPhone 11 and all list of interfaces found on the machine. You will need to choose one of the adapters for  $\alpha$ 

following generations. But has not yet been tested with the Apple iPad.

#### See more...

See more...

See more...

See more...

#### 1. **Connecting the iPhone to a LANforge System**

## 1. For details about necessary components and the setup process, visit LANforge InterOp **[Upgrading](http://www.candelatech.com/cookbook.php?vol=wifire&book=Interop+Setup+LANforge+InterOp+for+iOS) LANforge Server Offline**

The Candela Technologies Linux kernel can be downloaded and expanded from archive. We prefer you to use upgrade.bash for normal upgrading.

#### 1. **Check the release [notes](https://www.macports.org/install.php) for special instructions:**

#### **Upgrade the Linux Kernel Offline** the /private/downloads/ directory.

Sometimes it is [necessary](#page-8-0) to upgrade the Linux kernel in an offline environment.

1. **Upgrade the LANforge kernel as root:** Generally, the kernel version should be upgraded to match the

## **Upgrading LANforge Server on Microsoft Windows**

3. Backup the existing installation: # cd / To upgrade your LANforge server from an existing Windows installation, follow these instructions:

# $\Delta$ ppendix

Various techniques below. 3. **Reboot the system for the new kernel to be in use:**

□

 $\Box$ 

 $\Box$ 

г

#### # **tar -xvzf LANforgeServer-<VER>-x64\_Linux-x86.tar.gz** ↵ **Discover Interface Names**

 $#$  ip  $-$ br link show

# **cd LANforgeServer-<VER>** ↵ # uname -a 5. **Re-run the Configure LANforge utility.** You can learn your interface names with the command:  $\sqrt{2}$ 

**.**<br>inux style  $I_{\text{at}}$  is a collision comes back up with the specified kernel and with properly named network interfaces.<br> For fresh installs, on Fedora 15 and higher, you may wish to change the network device names from the bus enumeration style (p1p2) to classic Linux style (eth0). If so, edit the /etc/udev/rules.d/70-persistent-net.rules file. You will also need to rename and edit the corresponding /etc/sysconfig/network-scripts/ifcfg-\* files to match the new names. When done, reboot to make sure the system

#### **6. And Configure the Manage Configure the Management Network Interface**

Choose one of the methods below to configure your management interface:

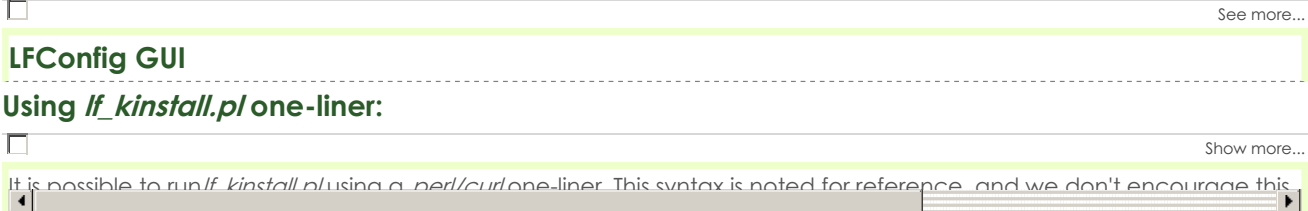

#### This syntax is not possible for offline bundle installations. **Support**

4. then click **OK** on both the Advanced Properties and LANforge Manager (or LANforge Data Generation Generatory 1. [support@candelatech.com](mailto:support@candelatech.com). <u>.</u><br>If you have a problem not answered here, please contact Candela Technologies technical support at

Candela Technologies, Inc., 2417 Main Street, Suite 201, Ferndale, WA 98248, USA www.candelatech.com | sales@candelatech.com | +1.360.380.1618